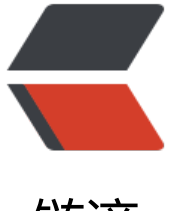

链滴

# CentOS7 通过[yum](https://ld246.com)方式安装Nginx

作者: crick77

- 原文链接:https://ld246.com/article/1463636723951
- 来源网站:[链滴](https://ld246.com/member/crick77)
- 许可协议:[署名-相同方式共享 4.0 国际 \(CC BY-SA 4.0\)](https://ld246.com/article/1463636723951)

在CentOS环境下搭建一个nginx的服务器,安装过程比较简单,做一个简单的记录。

# **安装过程**

## **配置repo**

#### vi /etc/yum.repos.d/nginx.repo

#### 通过命令打开文档,输入如下内容

[nginx] name=nginx repo baseurl=http://nginx.org/packages/centos/7/\$basearch/ gpgcheck=0 enabled=1

其中cent[os表明当前系统,7表示系统版本。](http://nginx.org/packages/centos/7/$basearch/)

# **执行yum安装**

#### sudo yum install -y nginx

安装程序执行完毕后,可以通过

nginx -v

查看安装nginx版本,并确认程序安装成功。

### **启动服务**

#### service nginx start

此时会提示 Redirecting to /bin/systemctl start nginx.service 因为在centos7中将service 和 chkconfig 命令合并到systemctl中, 但仍可通过service启动nginx服 。 此时通过浏览器访问http://localhost,可以看到nginx启动成功的提示。

# **配置**

# **修改服务目录**

vi /etc/nginx/conf.d/default.conf

listen 80; 表示监听80端口

server\_name localhost;表示域名或ip,可以以此搭建反向代理服务器,实现负载均衡。这个后续会 文档单独写。

location / {} root表示指向的静态文件目录路径, index表示首页文件, 可以自定义修改root目录, 者直接修改默认目录下的首页文件 /usr/share/nginx/www/index.html

重启nginx服务

#### service nginx restart

刷新浏览器,可以看见修改以生效。